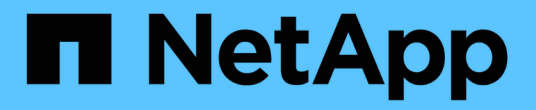

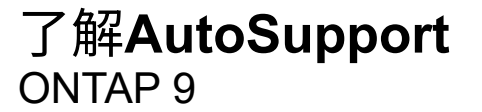

NetApp July 22, 2024

This PDF was generated from https://docs.netapp.com/zh-cn/ontap/system-admin/manage-autosupportconcept.html on July 22, 2024. Always check docs.netapp.com for the latest.

# 目录

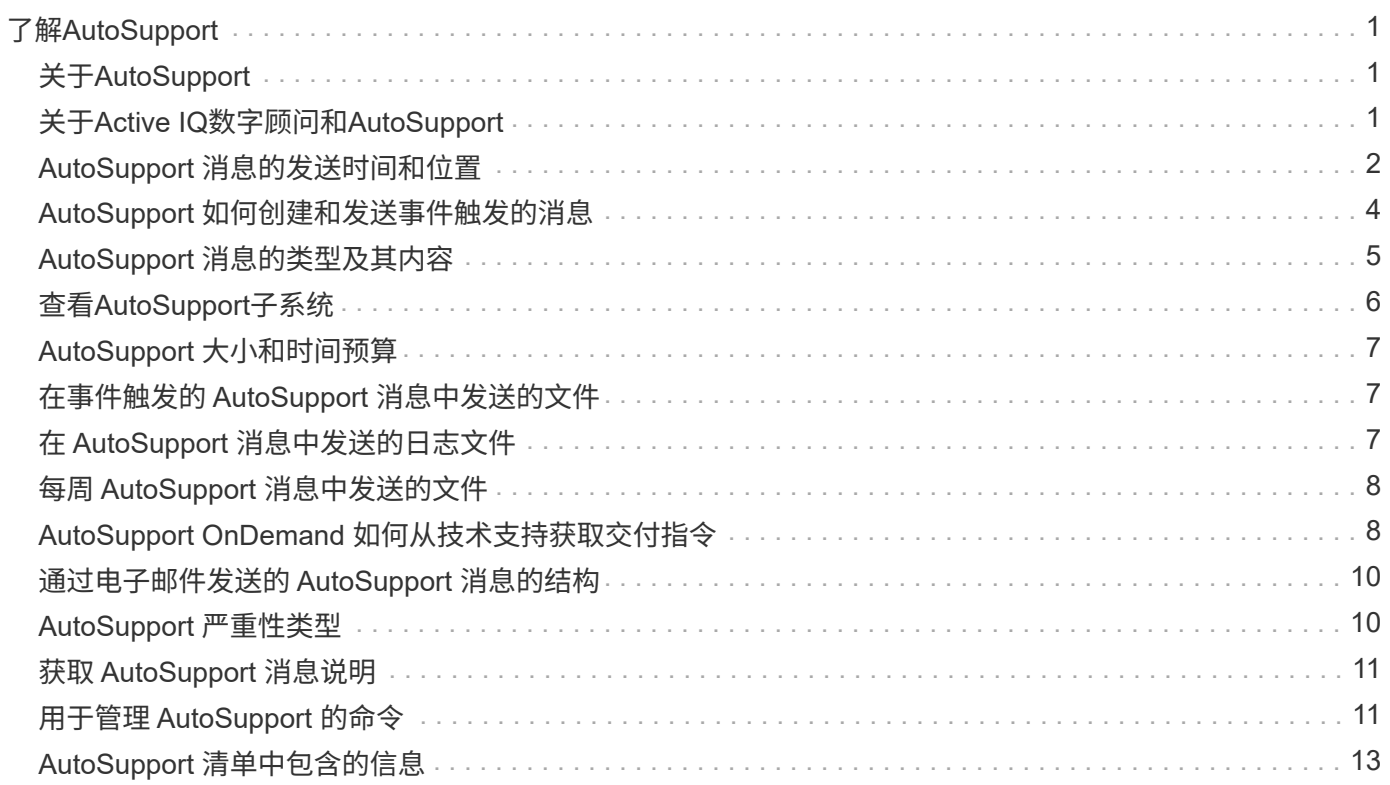

# <span id="page-2-0"></span>了解**AutoSupport**

## <span id="page-2-1"></span>关于**AutoSupport**

AutoSupport 是一种主动监控系统运行状况并自动向 NetApp 技术支持, 您的内部支持组 织和支持合作伙伴发送消息的机制。尽管默认情况下会启用发送给技术支持的 AutoSupport 消息,但您必须设置正确的选项并具有有效的邮件主机,才能将消息发送到 内部支持组织。

只有集群管理员才能执行 AutoSupport 管理。Storage Virtual Machine ( SVM )管理员无法访问 AutoSupport  $\circ$ 

首次配置存储系统时, AutoSupport 默认处于启用状态。启用 AutoSupport 24 小时后, AutoSupport 开始向技 术支持发送消息。您可以通过升级或还原系统,修改 AutoSupport 配置或将系统时间更改为 24 小时以外的时间 来缩短 24 小时时间段。

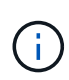

您可以随时禁用 AutoSupport ,但应保持启用状态。如果存储系统出现问题,启用 AutoSupport 可以显著加快问题的确定和解决速度。默认情况下,系统会收集 AutoSupport 信息并将其存储在 本地,即使您禁用了 AutoSupport 也是如此。

有关 AutoSupport 的详细信息,请参见 NetApp 支持站点。

#### 相关信息

- ["NetApp](https://support.netapp.com/) [支持](https://support.netapp.com/)["](https://support.netapp.com/)
- ["](http://docs.netapp.com/ontap-9/topic/com.netapp.doc.dot-cm-cmpr/GUID-5CB10C70-AC11-41C0-8C16-B4D0DF916E9B.html)[详细了解](http://docs.netapp.com/ontap-9/topic/com.netapp.doc.dot-cm-cmpr/GUID-5CB10C70-AC11-41C0-8C16-B4D0DF916E9B.html) [ONTAP](http://docs.netapp.com/ontap-9/topic/com.netapp.doc.dot-cm-cmpr/GUID-5CB10C70-AC11-41C0-8C16-B4D0DF916E9B.html) [命令行界面中的](http://docs.netapp.com/ontap-9/topic/com.netapp.doc.dot-cm-cmpr/GUID-5CB10C70-AC11-41C0-8C16-B4D0DF916E9B.html) [AutoSupport](http://docs.netapp.com/ontap-9/topic/com.netapp.doc.dot-cm-cmpr/GUID-5CB10C70-AC11-41C0-8C16-B4D0DF916E9B.html) [命令](http://docs.netapp.com/ontap-9/topic/com.netapp.doc.dot-cm-cmpr/GUID-5CB10C70-AC11-41C0-8C16-B4D0DF916E9B.html)["](http://docs.netapp.com/ontap-9/topic/com.netapp.doc.dot-cm-cmpr/GUID-5CB10C70-AC11-41C0-8C16-B4D0DF916E9B.html)

## <span id="page-2-2"></span>关于**Active IQ**数字顾问和**AutoSupport**

ONTAP 的 AutoSupport 组件会收集遥测数据并将其发送以供分析。Active IQ Digital Advisor 可分析 AutoSupport 中的数据,并提供主动式维护和优化。利用人工智能, Active IQ 可以识别潜在问题并帮助您在问题影响业务之前解决这些问题。

Active IQ 通过基于云的门户和移动应用程序提供可操作的预测性分析和主动式支持,帮助您优化全球混合云中 的数据基础架构。Active IQ 提供的数据驱动型洞察力和建议可供具有有效 SupportEdge 合同的所有 NetApp 客 户使用(功能因产品和支持层而异)。

以下是您可以使用 Active IQ 执行的一些操作:

- 计划升级。Active IQ 可确定环境中可通过升级到较新版本的 ONTAP 来解决的问题, Upgrade Advisor 组件 可帮助您规划成功升级。
- 查看系统运行状况。您的 Active IQ 信息板可报告任何健康问题,并帮助您更正这些问题。监控系统容量, 确保存储空间不会用尽。查看您的系统的支持案例。
- 管理性能。Active IQ 显示系统性能的时间比您在 System Manager 中看到的时间长。确定影响性能的配置 和系统问题。
- 最大限度地提高效率。查看存储效率指标并确定如何在更少的空间中存储更多数据。

• 查看清单和配置。Active IQ 将显示完整的清单以及软件和硬件配置信息。查看服务合同何时到期并续订,以 确保您始终获得支持。

相关信息

["NetApp](https://docs.netapp.com/us-en/active-iq/) [文档](https://docs.netapp.com/us-en/active-iq/)[:](https://docs.netapp.com/us-en/active-iq/) [Active IQ Digital Advisor"](https://docs.netapp.com/us-en/active-iq/)

["](https://aiq.netapp.com/custom-dashboard/search)[启动](https://aiq.netapp.com/custom-dashboard/search) [Active IQ"](https://aiq.netapp.com/custom-dashboard/search)

["SupportEdge](https://www.netapp.com/us/services/support-edge.aspx) [服](https://www.netapp.com/us/services/support-edge.aspx)[务](https://www.netapp.com/us/services/support-edge.aspx)["](https://www.netapp.com/us/services/support-edge.aspx)

### <span id="page-3-0"></span>**AutoSupport** 消息的发送时间和位置

AutoSupport 会根据消息类型将消息发送给不同的收件人。了解 AutoSupport 发送消息的 时间和位置有助于您了解通过电子邮件接收的消息或在 Active IQ (以前称为 My AutoSupport ) 网站上查看的消息。

除非另有说明、否则下表中的设置是的参数 system node autosupport modify 命令:

#### 事件触发的消息

当系统上发生需要采取更正操作的事件时, AutoSupport 会自动发送事件触发的消息。

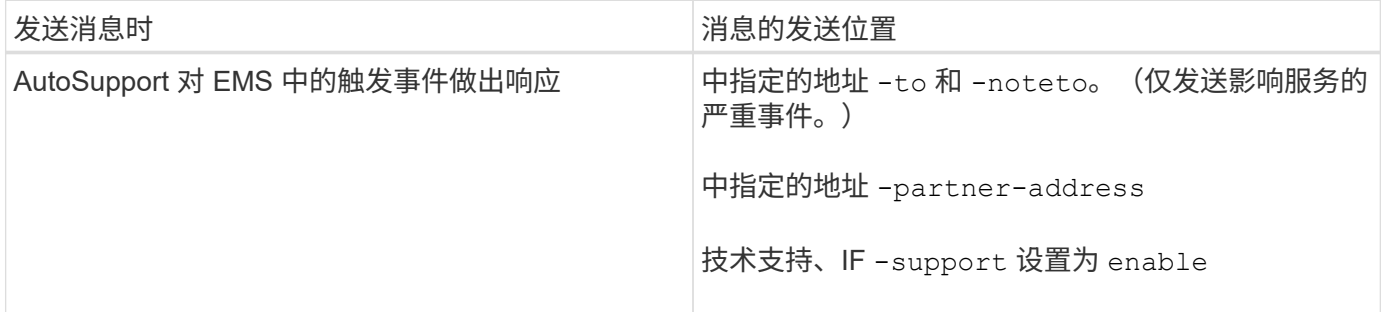

### 已计划消息

AutoSupport 会定期自动发送多条消息。

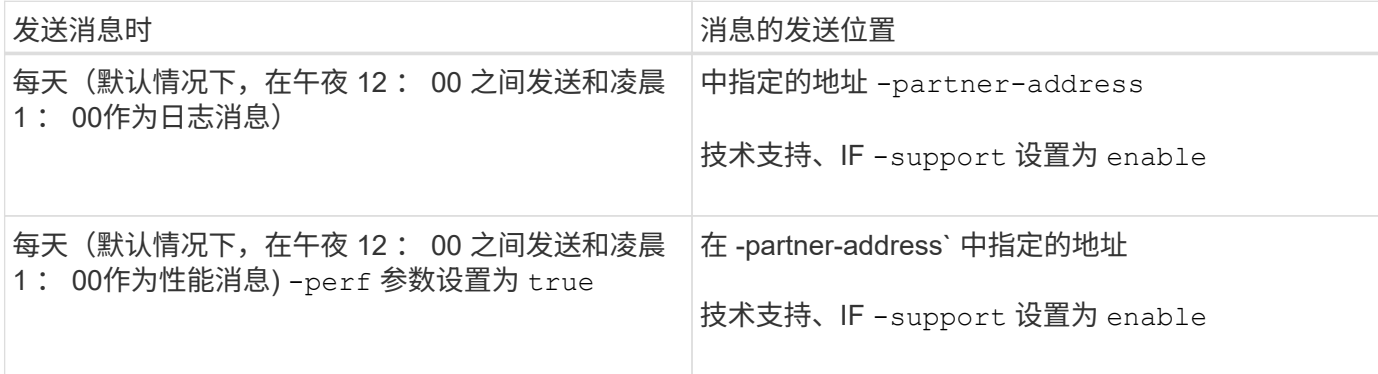

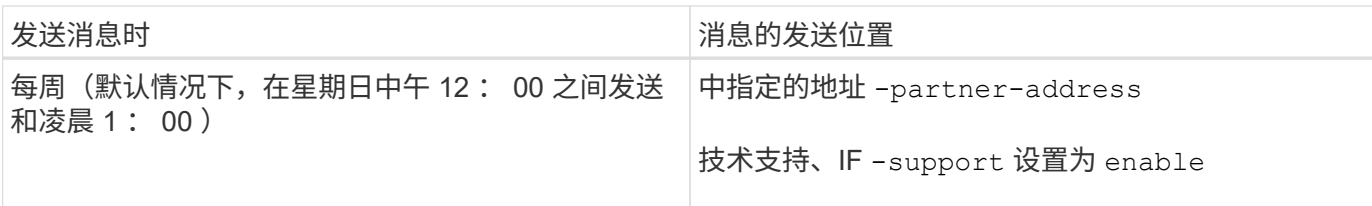

### 手动触发的消息

您可以手动启动或重新发送 AutoSupport 消息。

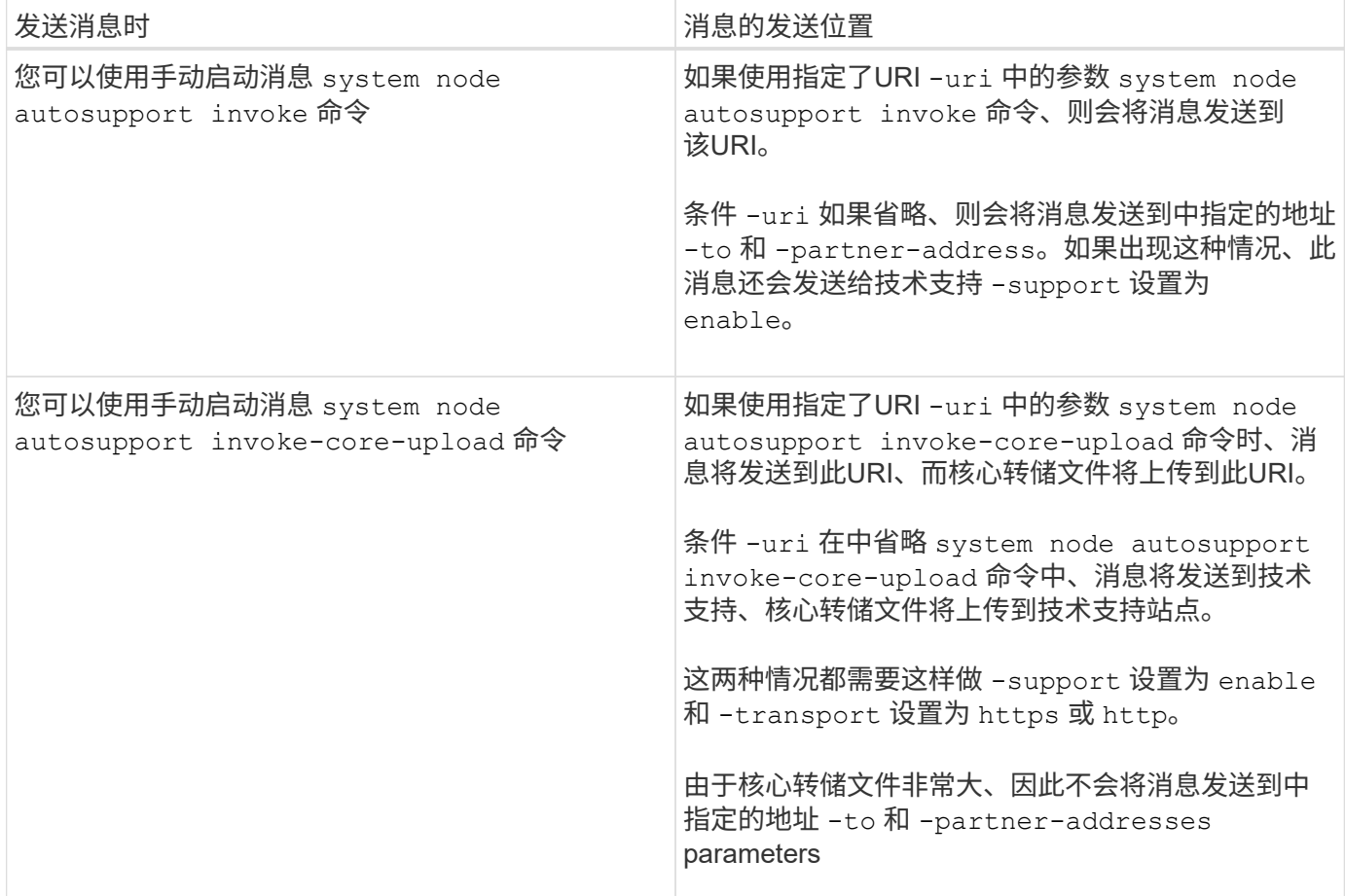

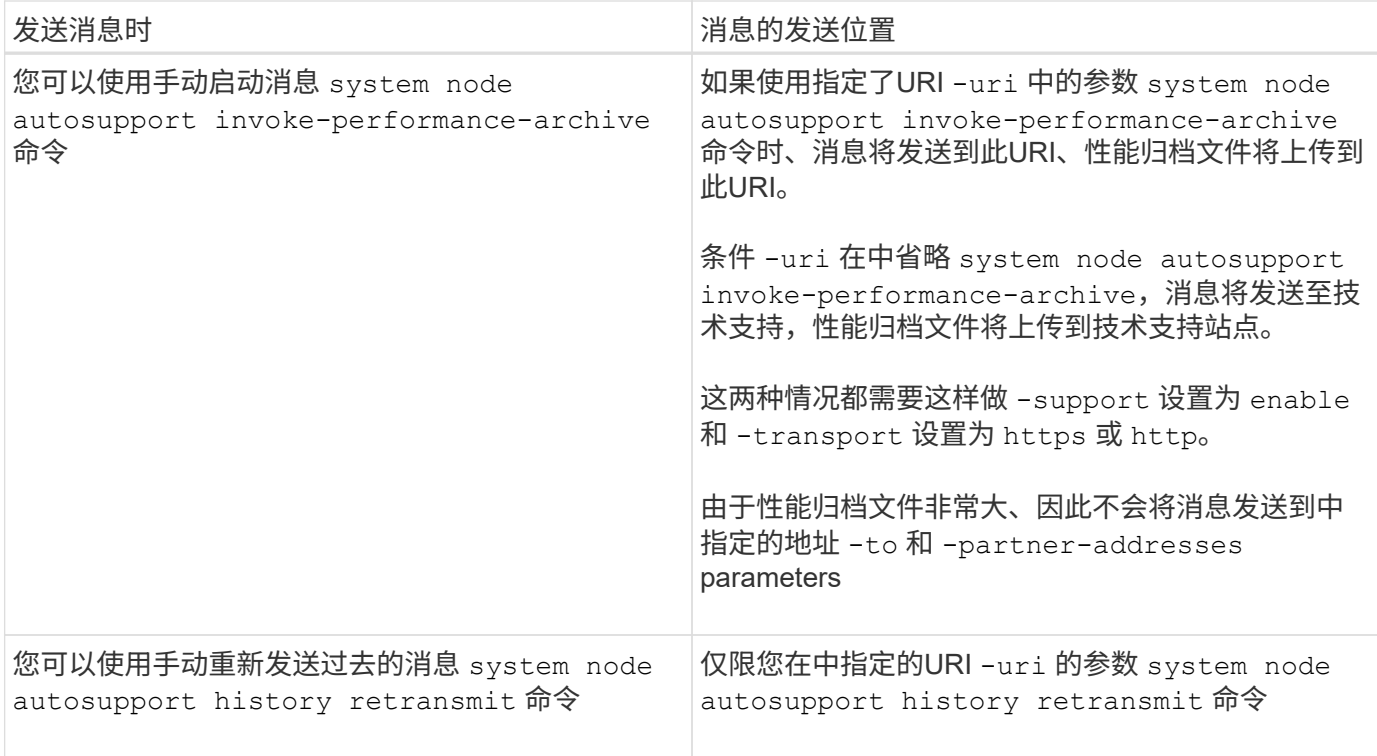

### 技术支持触发的消息

技术支持可以使用 AutoSupport 按需功能从 AutoSupport 请求消息。

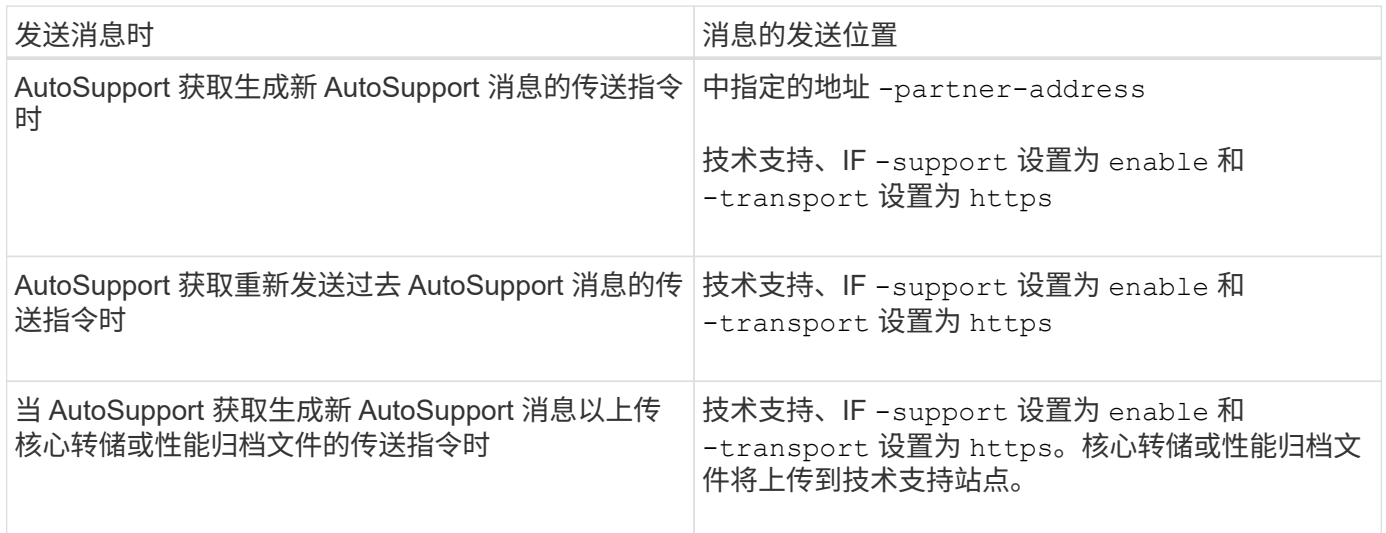

## <span id="page-5-0"></span>**AutoSupport** 如何创建和发送事件触发的消息

AutoSupport 会在 EMS 处理触发事件时创建事件触发的 AutoSupport 消息。事件触发的 AutoSupport 消息会提醒收件人需要采取更正操作的问题,并且仅包含与问题相关的信 息。您可以自定义要包含的内容以及接收消息的人员。

AutoSupport 使用以下过程创建和发送事件触发的 AutoSupport 消息:

1. 当 EMS 处理触发事件时, EMS 会向 AutoSupport 发送一个请求。

触发器事件是指具有AutoSupport目标且名称以开头的EMS事件 callhome. 前缀。

2. AutoSupport 会创建事件触发的 AutoSupport 消息。

AutoSupport 从与触发器关联的子系统收集基本信息和故障排除信息,以创建一条仅包含与触发器事件相关 信息的消息。

每个触发器都会关联一组默认子系统。但是、您可以选择使用将其他子系统与触发器关联 system node autosupport trigger modify 命令:

3. AutoSupport会将事件触发的AutoSupport消息发送给定义的收件人 system node autosupport modify 命令 -to, -noteto, -partner-address, 和 -support parameters

您可以使用启用和禁用特定触发器的AutoSupport消息传送 system node autosupport trigger modify 命令 -to 和 -noteto parameters

#### 为特定事件发送的数据示例

。 storage shelf PSU failed EMS事件触发一条消息、其中包含Mandatory、Log Files、Storage、 RAID、HA、 平台和网络子系统以及来自强制、日志文件和存储子系统的故障排除数据。

您决定在为响应未来的请求而发送的任何AutoSupport消息中包含有关NFS的数据 storage shelf PSU failed 事件。输入以下命令可为启用NFS故障排除级别的数据 callhome.shlf.ps.fault 事件:

```
  cluster1::\>
        system node autosupport trigger modify -node node1 -autosupport
-message shlf.ps.fault -troubleshooting-additional nfs
```
请注意、 callhome. 前缀将从中删除 callhome.shlf.ps.fault 事件 system node autosupport trigger 命令、或者在命令行界面中由AutoSupport和EMS事件引用时。

### <span id="page-6-0"></span>**AutoSupport** 消息的类型及其内容

AutoSupport 消息包含有关受支持子系统的状态信息。了解 AutoSupport 消息包含哪些内 容有助于您解读或响应通过电子邮件接收的消息或在 Active IQ (以前称为 My AutoSupport ) 网站上查看的消息。

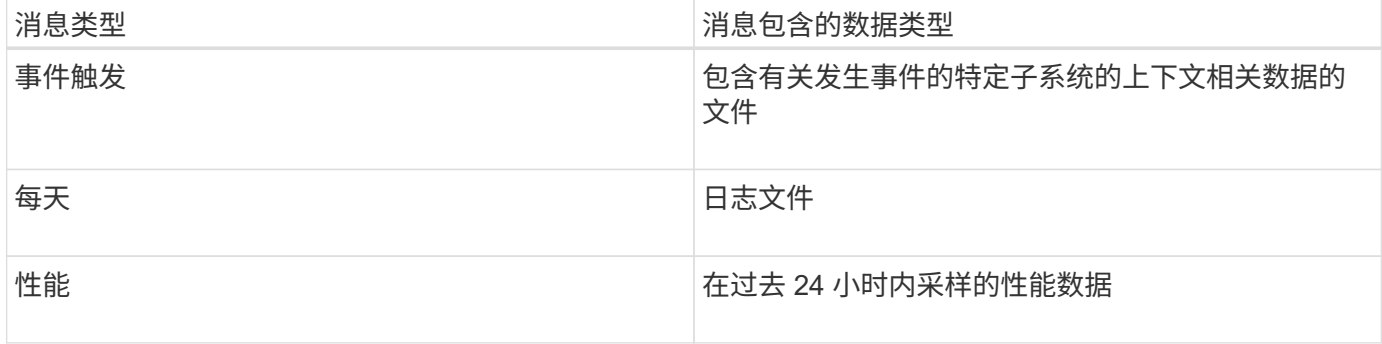

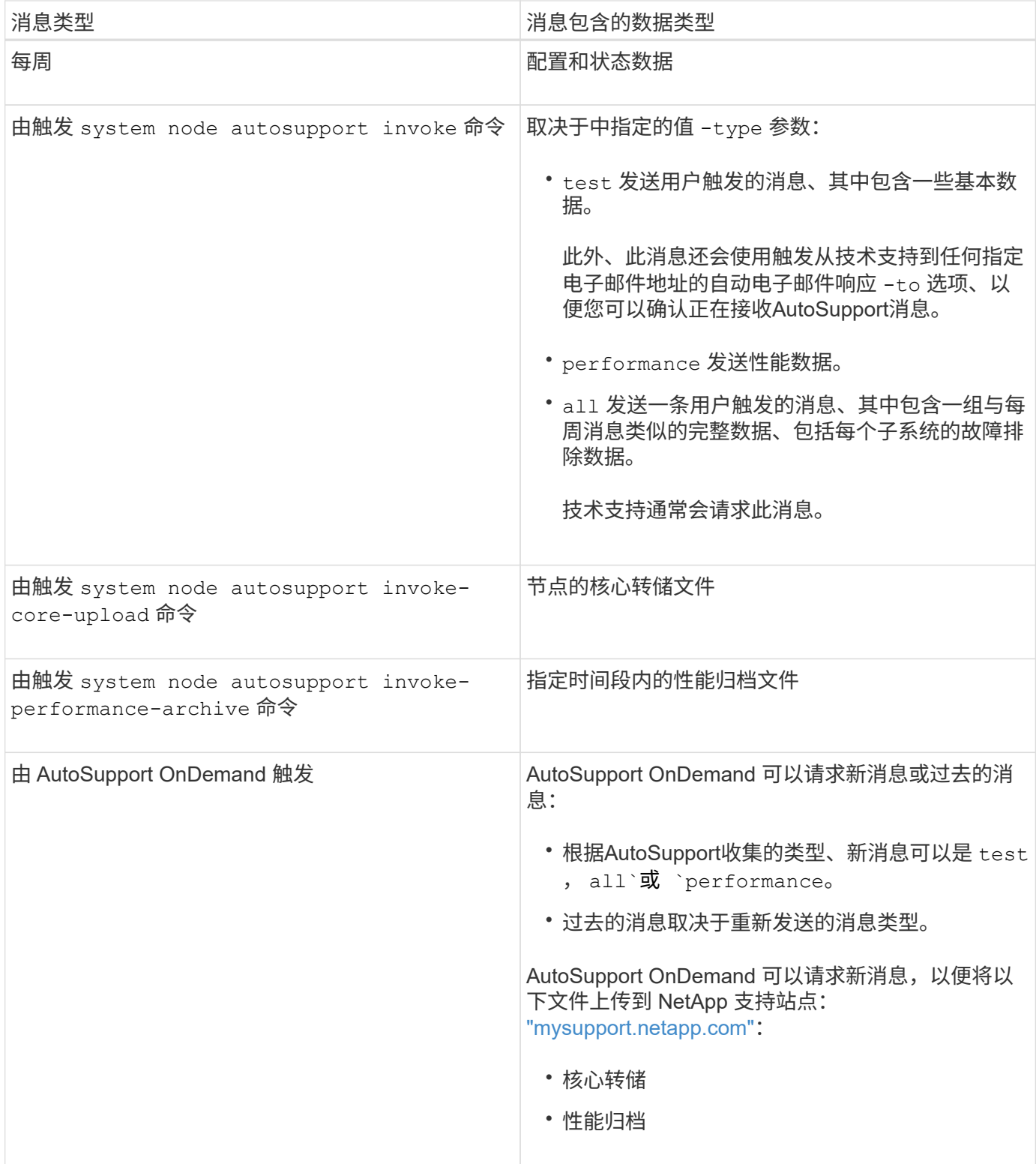

## <span id="page-7-0"></span>查看**AutoSupport**子系统

每个子系统都提供 AutoSupport 用于其消息的基本信息和故障排除信息。每个子系统还会 与触发事件关联,从而使 AutoSupport 能够仅从子系统收集与触发事件相关的信息。

AutoSupport 收集上下文相关内容。

1. 查看有关子系统和触发器事件的信息:

system node autosupport trigger show

## <span id="page-8-0"></span>**AutoSupport** 大小和时间预算

AutoSupport 按子系统收集信息,并对每个子系统的内容实施大小和时间预算。随着存储 系统的增长, AutoSupport 预算可以控制 AutoSupport 有效负载,进而可扩展 AutoSupport 数据的交付。

如果子系统内容超过其大小或时间预算, AutoSupport 将停止收集信息并截断 AutoSupport 内容。如果无法轻 松截断内容(例如二进制文件), AutoSupport 将省略该内容。

只有在NetApp支持部门要求您修改默认大小和时间预算时、才应进行修改。您还可以使用查看子系统的默认大 小和时间预算 autosupport manifest show 命令:

### <span id="page-8-1"></span>在事件触发的 **AutoSupport** 消息中发送的文件

事件触发的 AutoSupport 消息仅包含与导致 AutoSupport 生成消息的事件相关的子系统的 基本信息和故障排除信息。具体数据有助于 NetApp 支持和支持合作伙伴解决问题。

AutoSupport 使用以下标准控制事件触发的 AutoSupport 消息中的内容:

• 包括哪些子系统

数据分为多个子系统,包括日志文件等通用子系统和 RAID 等特定子系统。每个事件都会触发一条仅包含特 定子系统数据的消息。

• 所包含的每个子系统的详细信息级别

所包含的每个子系统的数据都是在基本级别或故障排除级别提供的。

您可以使用查看所有可能的事件、并确定在有关每个事件的消息中包含哪些子系统 system node autosupport trigger show 命令 -instance 参数。

除了默认情况下每个事件包含的子系统之外、您还可以使用在基本级别或故障排除级别添加其他子系统 system node autosupport trigger modify 命令:

## <span id="page-8-2"></span>在 **AutoSupport** 消息中发送的日志文件

AutoSupport 消息可以包含多个关键日志文件,使技术支持人员能够查看最近的系统活 动。

启用日志文件子系统后,所有类型的 AutoSupport 消息都可能包含以下日志文件:

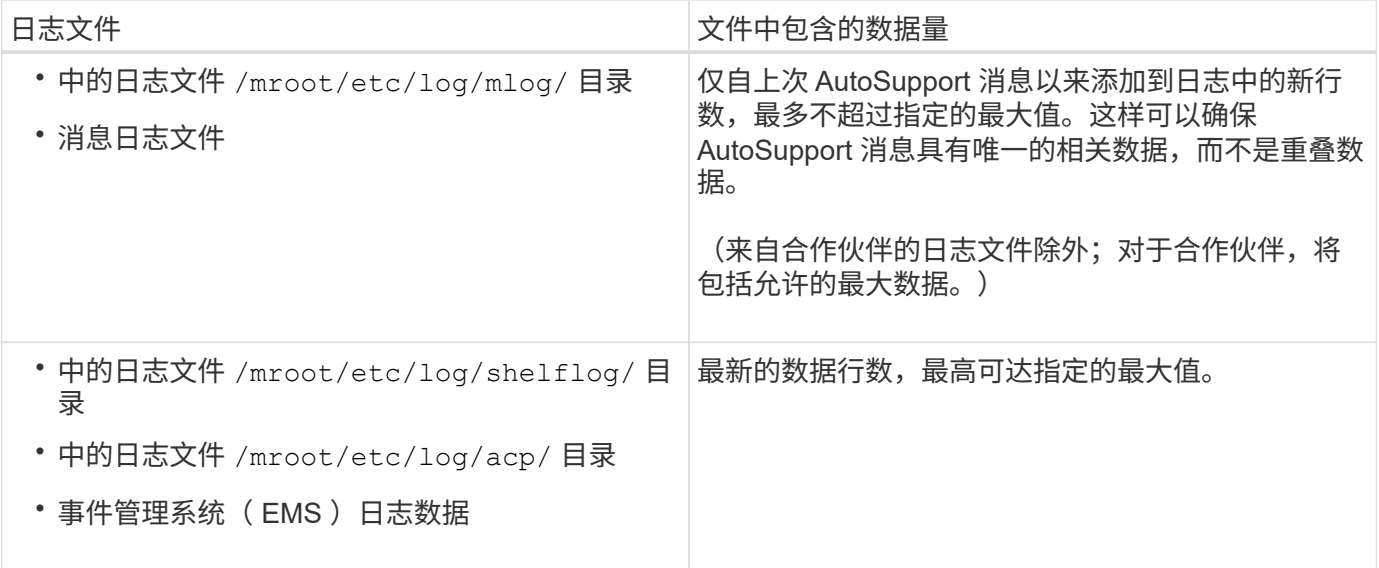

AutoSupport 消息的内容可能会在 ONTAP 版本之间发生变化。

## <span id="page-9-0"></span>每周 **AutoSupport** 消息中发送的文件

每周 AutoSupport 消息包含其他配置和状态数据,这些数据可用于跟踪系统随时间发生的 更改。

以下信息将以每周 AutoSupport 消息的形式发送:

- 有关每个子系统的基本信息
- 选定内容 /mroot/etc 目录文件
- 日志文件
- 提供系统信息的命令的输出
- 追加信息,包括复制的数据库( RDB )信息,服务统计信息等

## <span id="page-9-1"></span>**AutoSupport OnDemand** 如何从技术支持获取交付指令

AutoSupport OnDemand 会定期与技术支持进行通信,以获取有关发送,重新发送和拒绝 AutoSupport 消息以及将大型文件上传到 NetApp 支持站点的交付说明。通过 AutoSupport OnDemand,可以按需发送 AutoSupport 消息,而无需等待每周 AutoSupport 作业运行。

AutoSupport OnDemand 包含以下组件:

- 在每个节点上运行的 AutoSupport OnDemand 客户端
- 驻留在技术支持中的 AutoSupport OnDemand 服务

AutoSupport OnDemand 客户端会定期轮询 AutoSupport OnDemand 服务,以从技术支持获取传送指令。例如 ,技术支持可以使用 AutoSupport OnDemand 服务请求生成新的 AutoSupport 消息。当 AutoSupport OnDemand 客户端轮询 AutoSupport OnDemand 服务时,客户端将获取传送指令,并根据请求按需发送新的 AutoSupport 消息。

默认情况下, AutoSupport OnDemand 处于启用状态。但是, AutoSupport OnDemand 依靠某些 AutoSupport 设置来继续与技术支持进行通信。满足以下要求时, AutoSupport OnDemand 会自动与技术支持通信:

- AutoSupport 已启用
- AutoSupport 已配置为向技术支持发送消息。
- AutoSupport 已配置为使用 HTTPS 传输协议。

AutoSupport OnDemand 客户端会将 HTTPS 请求发送到 AutoSupport 消息所发送到的同一技术支持位 置。AutoSupport OnDemand 客户端不接受传入连接。

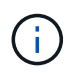

AutoSupport OnDemand 使用 "`AutoSupport` " 用户帐户与技术支持进行通信。ONTAP 会阻止 您删除此帐户。

如果要禁用AutoSupport OnDemand但保持启用AutoSupport、请使用命令:link:https://docs.netapp.com/usen/ontap-cli/system-node-autosupport-modify.html#parameters[system node autosupport modify -ondemand-state disable]。

下图显示了 AutoSupport OnDemand 如何向技术支持发送 HTTPS 请求以获取传送指令。

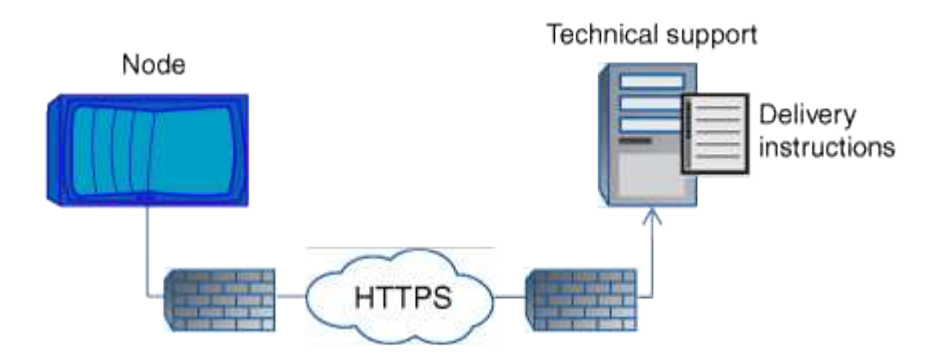

传送指令可以包括请求 AutoSupport 执行以下操作:

• 生成新的 AutoSupport 消息。

技术支持可能会请求新的 AutoSupport 消息来帮助鉴别问题。

- 生成新的 AutoSupport 消息,将核心转储文件或性能归档文件上传到 NetApp 支持站点。 技术支持可能会请求核心转储或性能归档文件来帮助鉴别问题。
- 重新传输先前生成的 AutoSupport 消息。

如果由于传送失败而未收到消息,则会自动发出此请求。

• 禁止传送特定触发事件的 AutoSupport 消息。

技术支持可能会禁止传送未使用的数据。

## <span id="page-11-0"></span>通过电子邮件发送的 **AutoSupport** 消息的结构

通过电子邮件发送 AutoSupport 消息时,该消息具有一个标准主题,一个简短的正文以及 一个 7z 文件格式的大附件,其中包含数据。

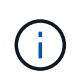

如果将 AutoSupport 配置为隐藏私有数据,则某些信息(例如主机名)会在标题,主题,正文和 附件中被省略或屏蔽。

#### 主题

AutoSupport 机制发送的消息的主题行包含一个文本字符串,用于标识通知的原因。主题行的格式如下:

来自 *System\_Name* ( *Message* ) *Severity* 的 HA 组通知

• *System\_Name* 是主机名或系统 ID ,具体取决于 AutoSupport 配置

#### **body**

AutoSupport 消息的正文包含以下信息:

- 消息的日期和时间戳
- 生成消息的节点上的 ONTAP 版本
- 生成消息的节点的系统 ID ,序列号和主机名
- AutoSupport 序列号
- SNMP 联系人姓名和位置(如果指定)
- HA 配对节点的系统 ID 和主机名

#### 附加文件

AutoSupport消息中的关键信息包含在压缩为一个名为的7z文件的文件中 body.7z 并附加到消息。

附件中包含的文件特定于 AutoSupport 消息的类型。

### <span id="page-11-1"></span>**AutoSupport** 严重性类型

AutoSupport 消息的严重性类型可帮助您了解每条消息的用途,例如,用于立即引起对紧 急问题的注意,或者仅用于提供信息。

消息具有以下严重性之一:

• \* 警报 \* :警报消息表示,如果不采取某些操作,可能会发生更高级别的事件。

您必须在 24 小时内对警报消息采取措施。

• \* 紧急 \* : 发生中断时会显示紧急消息。

您必须立即对紧急消息采取措施。

- \* 错误 \* : 错误条件表示忽略后可能发生的情况。
- \*注意事项 \* :正常但重要的情况。
- \* 信息 \* : 信息性消息提供了有关问题描述的详细信息,您可以忽略这些信息。
- \* 调试 \* : 调试级别的消息提供了应执行的说明。

如果您的内部支持组织通过电子邮件接收 AutoSupport 消息,则严重性将显示在电子邮件消息的主题行中。

## <span id="page-12-0"></span>获取 **AutoSupport** 消息说明

您可以通过ONTAP 系统日志翻译器查看所收到的AutoSupport 消息的说明。

步骤

- 1. 转至 ["](https://mysupport.netapp.com/site/bugs-online/syslog-translator)[系统](https://mysupport.netapp.com/site/bugs-online/syslog-translator)[日志](https://mysupport.netapp.com/site/bugs-online/syslog-translator)[翻译](https://mysupport.netapp.com/site/bugs-online/syslog-translator)[器](https://mysupport.netapp.com/site/bugs-online/syslog-translator)["](https://mysupport.netapp.com/site/bugs-online/syslog-translator)。
- 2. 在"版本**"\***字段中、输入所使用的**ONTAP** 版本。在**"**\*搜索字符串"字段中、输入**"CallHome"**。选择**\***转换。
- 3. 系统日志翻译器将按字母顺序列出与您输入的消息字符串匹配的所有事件。

## <span id="page-12-1"></span>用于管理 **AutoSupport** 的命令

您可以使用 system node autosupport 用于更改或查看AutoSupport配置、显示有关 先前AutoSupport消息的信息以及发送、重新发送或取消AutoSupport消息的命令。

### 配置 **AutoSupport**

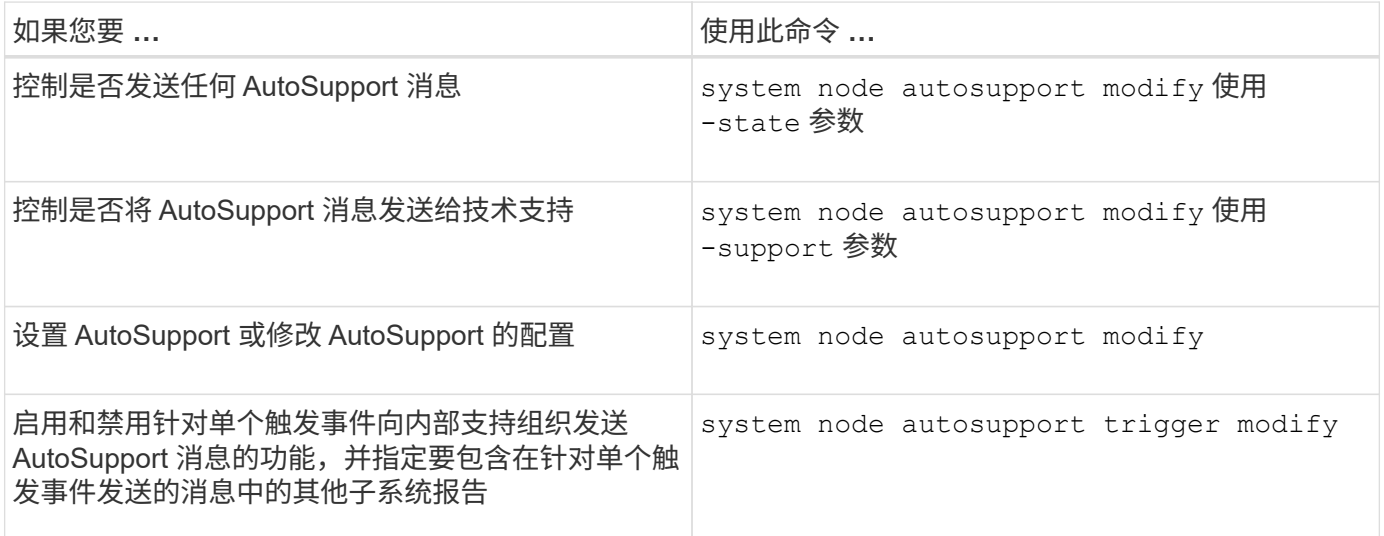

显示有关 **AutoSupport** 配置的信息

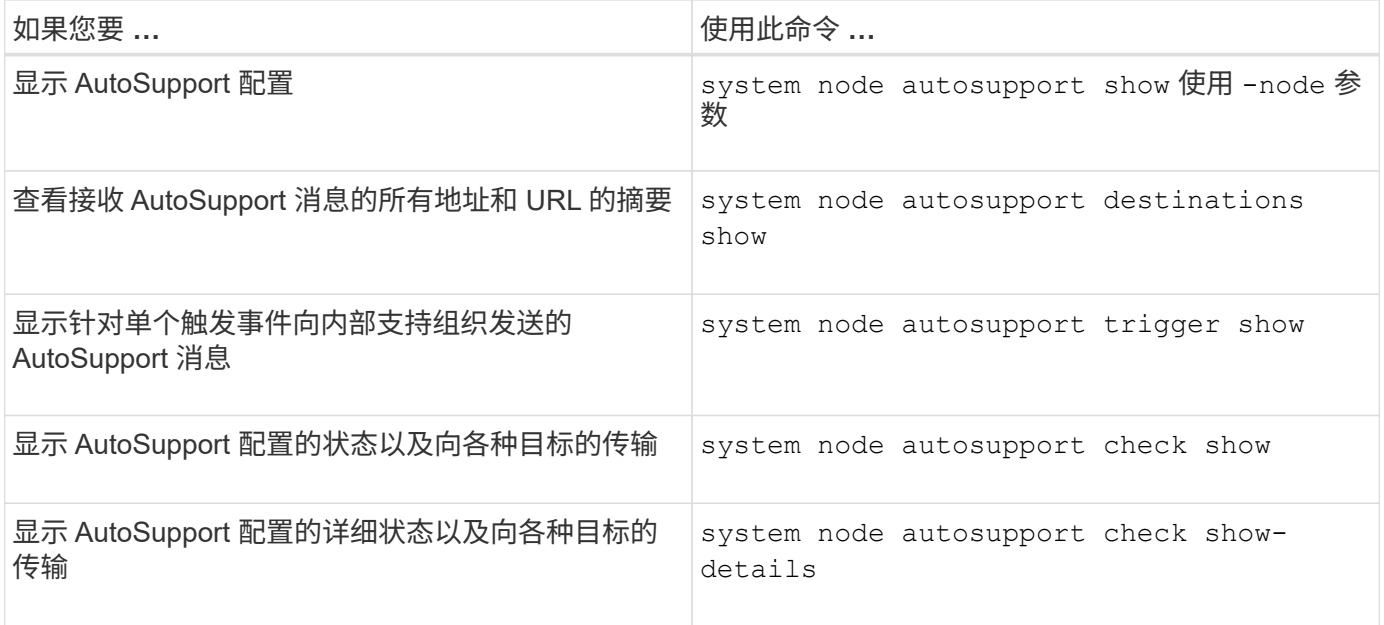

### 显示有关以往 **AutoSupport** 消息的信息

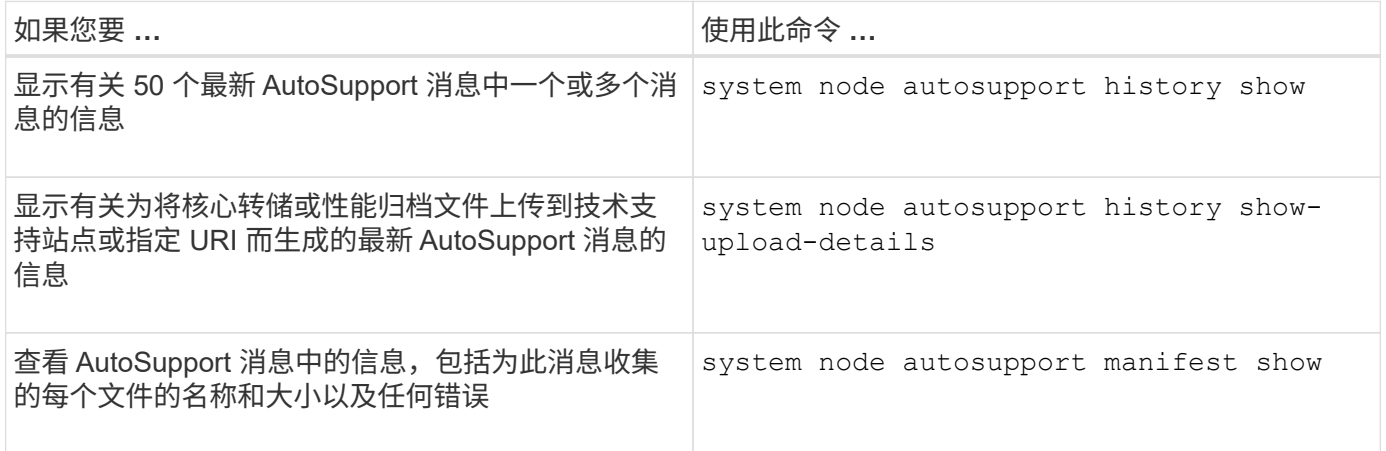

### 发送,重新发送或取消 **AutoSupport** 消息

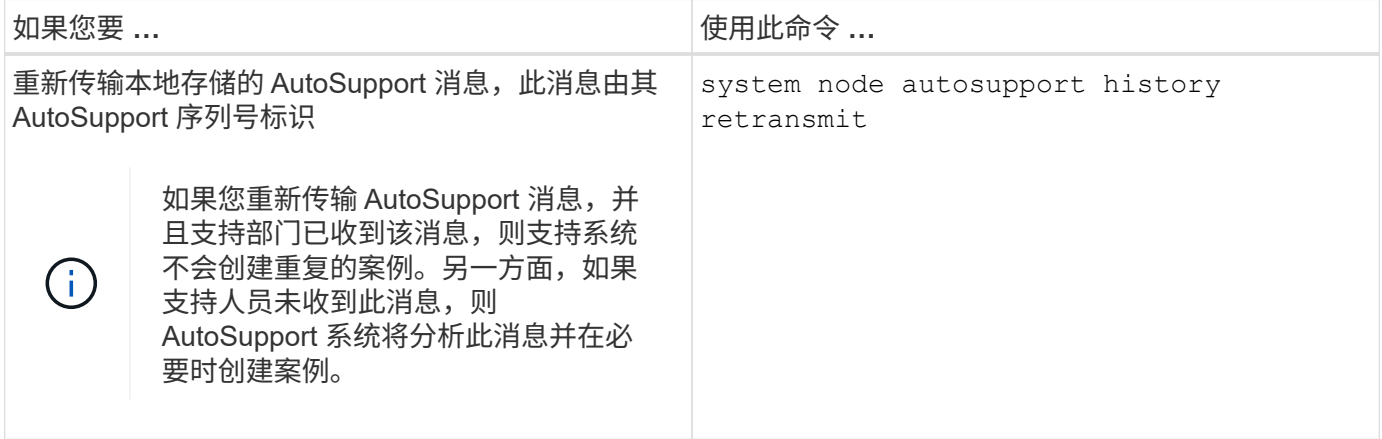

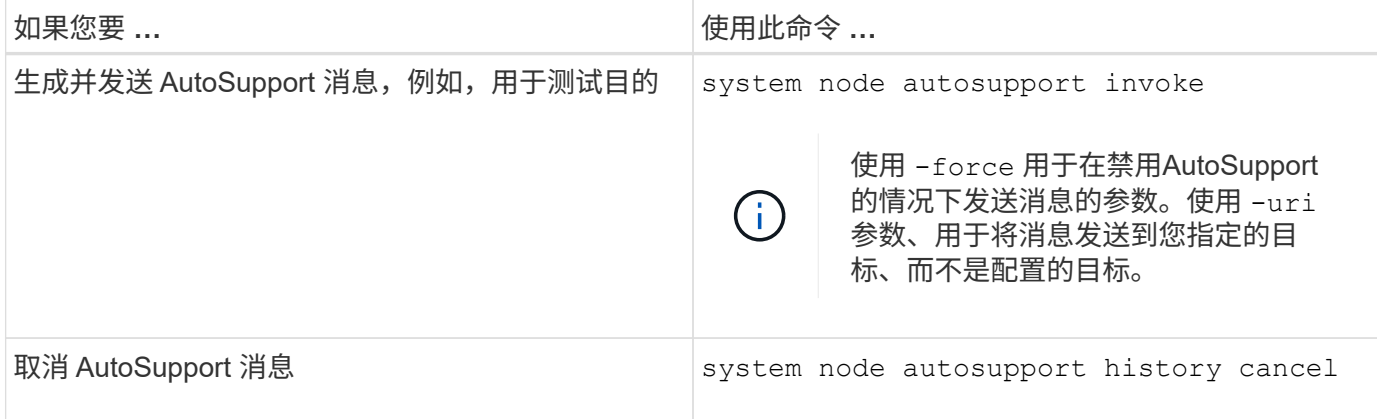

#### 相关信息

["ONTAP 9](http://docs.netapp.com/ontap-9/topic/com.netapp.doc.dot-cm-cmpr/GUID-5CB10C70-AC11-41C0-8C16-B4D0DF916E9B.html)[命令](http://docs.netapp.com/ontap-9/topic/com.netapp.doc.dot-cm-cmpr/GUID-5CB10C70-AC11-41C0-8C16-B4D0DF916E9B.html)["](http://docs.netapp.com/ontap-9/topic/com.netapp.doc.dot-cm-cmpr/GUID-5CB10C70-AC11-41C0-8C16-B4D0DF916E9B.html)

## <span id="page-14-0"></span>**AutoSupport** 清单中包含的信息

AutoSupport 清单为您提供了为每个 AutoSupport 消息收集的文件的详细视 图。AutoSupport 清单还包含有关 AutoSupport 无法收集所需文件时的收集错误的信息。

AutoSupport 清单包含以下信息:

- AutoSupport 消息的序列号
- AutoSupport 消息中包含哪些文件 AutoSupport
- 每个文件的大小,以字节为单位
- AutoSupport 清单收集的状态
- 如果 AutoSupport 无法收集一个或多个文件,则出现错误问题描述

您可以使用查看AutoSupport清单 system node autosupport manifest show 命令:

AutoSupport 清单随每个 AutoSupport 消息一起提供, 并以 XML 格式显示, 这意味着您可以使用通用 XML 查 看器来读取它,也可以使用 Active IQ (以前称为 My AutoSupport )门户来查看它。

#### 版权信息

版权所有 © 2024 NetApp, Inc.。保留所有权利。中国印刷。未经版权所有者事先书面许可,本文档中受版权保 护的任何部分不得以任何形式或通过任何手段(图片、电子或机械方式,包括影印、录音、录像或存储在电子检 索系统中)进行复制。

从受版权保护的 NetApp 资料派生的软件受以下许可和免责声明的约束:

本软件由 NetApp 按"原样"提供,不含任何明示或暗示担保,包括但不限于适销性以及针对特定用途的适用性的 隐含担保,特此声明不承担任何责任。在任何情况下,对于因使用本软件而以任何方式造成的任何直接性、间接 性、偶然性、特殊性、惩罚性或后果性损失(包括但不限于购买替代商品或服务;使用、数据或利润方面的损失 ;或者业务中断),无论原因如何以及基于何种责任理论,无论出于合同、严格责任或侵权行为(包括疏忽或其 他行为),NetApp 均不承担责任,即使已被告知存在上述损失的可能性。

NetApp 保留在不另行通知的情况下随时对本文档所述的任何产品进行更改的权利。除非 NetApp 以书面形式明 确同意,否则 NetApp 不承担因使用本文档所述产品而产生的任何责任或义务。使用或购买本产品不表示获得 NetApp 的任何专利权、商标权或任何其他知识产权许可。

本手册中描述的产品可能受一项或多项美国专利、外国专利或正在申请的专利的保护。

有限权利说明:政府使用、复制或公开本文档受 DFARS 252.227-7013 (2014 年 2 月)和 FAR 52.227-19 (2007 年 12 月)中"技术数据权利 — 非商用"条款第 (b)(3) 条规定的限制条件的约束。

本文档中所含数据与商业产品和/或商业服务(定义见 FAR 2.101)相关,属于 NetApp, Inc. 的专有信息。根据 本协议提供的所有 NetApp 技术数据和计算机软件具有商业性质,并完全由私人出资开发。 美国政府对这些数 据的使用权具有非排他性、全球性、受限且不可撤销的许可,该许可既不可转让,也不可再许可,但仅限在与交 付数据所依据的美国政府合同有关且受合同支持的情况下使用。除本文档规定的情形外,未经 NetApp, Inc. 事先 书面批准,不得使用、披露、复制、修改、操作或显示这些数据。美国政府对国防部的授权仅限于 DFARS 的第 252.227-7015(b)(2014 年 2 月)条款中明确的权利。

商标信息

NetApp、NetApp 标识和 <http://www.netapp.com/TM> 上所列的商标是 NetApp, Inc. 的商标。其他公司和产品名 称可能是其各自所有者的商标。